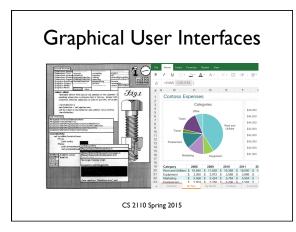

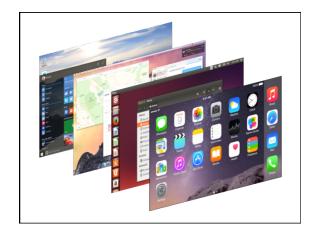

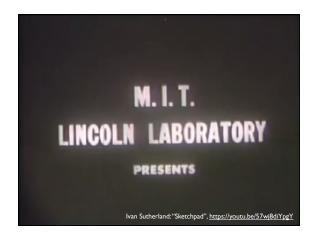

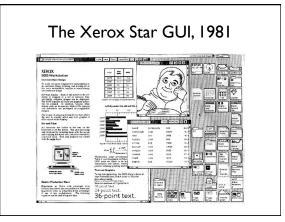

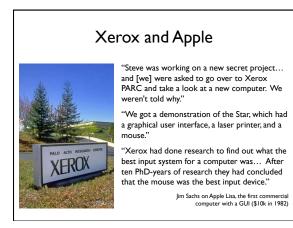

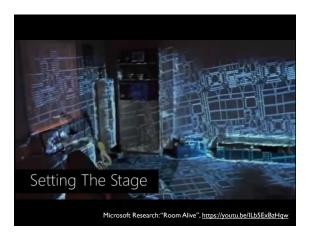

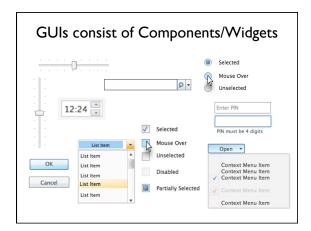

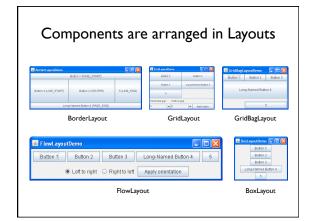

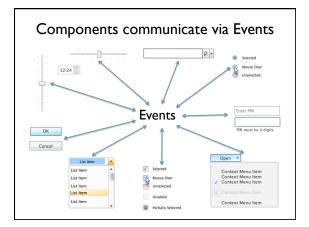

## GUI

- Provides a friendly interface between user and program
- Allows event-driven or reactive programming: The program reacts to events such as button clicks, mouse movement, keyboard input
- Often is multi-threaded: Different threads of execution can be going on simultaneously

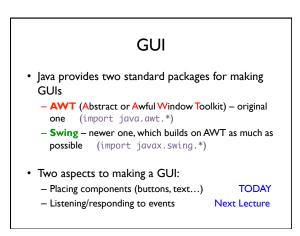

| Class IFrame                                                                                                    |  |  |  |  |
|----------------------------------------------------------------------------------------------------|--|--|--|--|
| Class Ji Fame                                                                                                    |  |  |  |  |
| JFrame object: associated with a window on your monitor.                                                                                                    |  |  |  |  |
| Generally, a GUI is a JFrame object with various components placed in it                                                                                                    |  |  |  |  |
| Some methods in a JFrame object         hide() show()       setVisible(boolean)         getX()       getY()       (coordinates of top-left point)         getWidth()       getHeight() setLocation(int, int)         getTitle()       setTitle(String) |  |  |  |  |
| getLocation() setLocation(int, int)                                                                                                    |  |  |  |  |
| Over 100 methods in a<br>JFrame object! Class JFrame is in package javax.swing                                                                                                    |  |  |  |  |

| Placing components in a JFrame                                                                                                    |                 |        |      |  |
|----------------------------------------------------------------------------------------------------|-----------------|--------|------|--|
| Layout manager: Instance controls placement of components.<br>JFrame layout manager default: BorderLayout.<br>BorderLayout layout manager: Can place 5 components:                                                                                                    |                 |        |      |  |
| <pre>public class C extends JFrame {     public C() {         Container cp= getContentPane();         JButton jb= new JButton("Click here");         JLabel jl= new JLabel("label 2");         cp.add(jb, BorderLayout.EAST);         cp.add(jl, BorderLayout.EVEST);         pack();         setVisible(true);     } }</pre> | North           |        |      |  |
|                                                                                                    | West            | Center | East |  |
|                                                                                                    | South           |        |      |  |
|                                                                                                    | JFrameDemo.java |        |      |  |

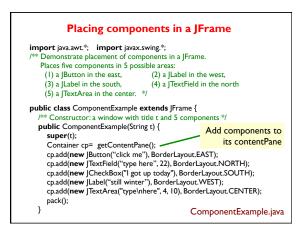

## Packages – Components Packages that contain classes that deal with GUIs: java.awt: Old package. javax.swing: New package. javax.swing has a better way of listening to buttons, Jxxxx: in text fields, etc. Components are more flexible. Swing, with Component: Something that can be placed in a GUI xxxx in awt window. They are instances of certain classes, e.g. Button, Button: Clickable button Line of text Field into which the user can type Label Label: TextField, TextField. TextArea, TextArea. Many-row field into which user can type Panel Panel Used for graphics; to contain other components CheckBox. Checkable box with a title ComboBox: Menu of items, one of which can be checked Similar functionality as JCheckBox IRadioButton: Container: Can contain other components Box: Can contain other components

## **Hierarchy of Basic Components**

Component Button, Canvas Checkbox, Choice Label, List, Scrollbar TextComponent TextField, TextArea Container JComponent AbstractButton JButton JToggleButton ICheckBox RadioButton JLabel, JList JOptionPane, JPanel JPopupMenu, JScrollBar, JSlider JTextComponent JTextField, JTextArea

**Component**: Something that can be placed in a GUI window. These are the basic ones used in Java GUIs

> Note the use of subclasses to provide structure and efficiency. For example, there are two kinds of JToggleButtons, so that class has two subclasses.

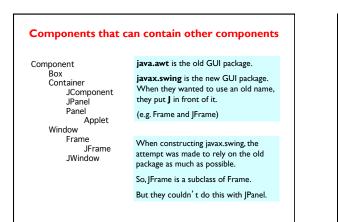

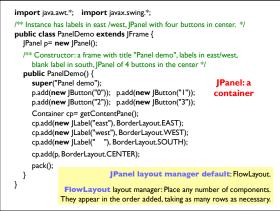

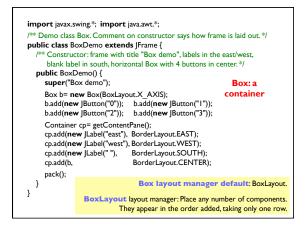

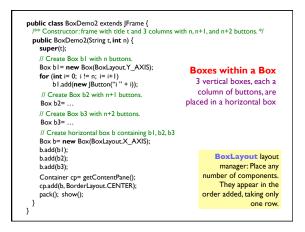

## Simulate BoxLayout Manager in a JFrame

To simulate using a BoxLayout manager for a JFrame, create a Box and place it as the sole component of the Jframe:

JFrame jf= new JFrame( "title" ); Box b= new Box(BoxLayout.X\_AXIS); Add components to b; jf.add(b, BorderLayout.CENTER);

- Start developing a GUI by changing an already existing one. A lot
  of details. Hard to get all details right when one starts from scratch and
  has little idea about the Java GUI package
- 2. Showed how to place components in a GUI. Next time: how to "listen" to things like button clicks in a GUI
- 3. There are usually 5 different ways to achieve the same thing. Some are more elegant/efficient than others
- 4. To debug layouts, add borders to containers:
- c.setBorder(BorderFactory.createLineBorder(Color.black));